# **Philipp Schwartz-Initiative der Alexander von Humboldt-Stiftung**

# **Online-Antragstellung**

**Häufig gestellte Fragen**

Stand: 12.01.2024

### **1. Wer sollte einen Account unter "Mein Humboldt" zur PSI Online-Antragstellung erstellen?**

Der Account ist von der vorgesehenen Projektleitung oder einer berechtigten Vertretung zu erstellen. Die Antragstellung muss über die Projektleitung koordiniert und administriert werden. Die Projektleitung oder eine berechtigte Vertretung trägt alle benötigten Daten in das Formular ein und lädt die Dokumente (ausgenommen Stellungnahme des wissenschaftlichen Mentors\*der wissenschaftlichen Mentorin) hoch.

**Wichtig:** Forschende können sich nicht selbst für eine Förderung im Rahmen der Philipp Schwartz-Initiative bewerben. Weder die wissenschaftliche Mentorin\*der wissenschaftliche Mentor, noch die\*der nominierte Wissenschaftler\*in benötigen einen Zugang zur Online-Antragsumgebung.

### **2. An welcher Stelle müssen die Stipendienkalkulation und der Finanzierungsplan hochgeladen werden?**

In der Phase der Antragstellung werden noch keine Unterlagen zur Finanzplanung benötigt und es muss diesbezüglich nichts im Online-Portal hochgeladen werden. Stipendienkalkulation sowie Finanzierungsplan fordern wir erst im Erfolgsfall mit dem positiven Auswahlbescheid an.

**3. Wo finde ich die Forschungsplatz- und Betreuungszusage der wissenschaftlichen Mentorin\*des wissenschaftlichen Mentors?**

Die Forschungsplatz- und Betreuungszusage wird durch eine im Nominierungsformular generierte URL zur Weiterleitung an den wissenschaftlichen Mentor\*die wissenschaftliche Mentorin bereitgestellt. Die Forschungsplatz- und Betreuungszusage ist nun ein anzuklickendes Pflichtfeld und kein separates Dokument.

#### **4. Wo muss die Leitungsebene meiner Einrichtung unterschreiben?**

Die Unterschrift der Leitungsebene entfällt im Online-Antragsverfahren.

## **5. Wie ist zu verfahren, wenn die Erstellung eines Gefährdungsnachweises z.B. von SAR, Cara oder DGO zugesagt wurde, uns das finale Gefährdungsgutachten aber nicht vorliegt?**

Bitte laden Sie in diesem Fall anstelle des Gefährdungsnachweises eine aussagekräftige Korrespondenz mit der entsprechenden Organisation im Portal hoch. Aus dem Schreiben sollte hervorgehen, dass die Organisation die Durchführung der Gefährdungsprüfung für den Kandidaten\*die Kandidatin zugesagt hat. Nicht in allen Fällen werden Gefährdungsgutachten direkt an die aufnehmende Einrichtung oder Kandidat\*innen übermittelt, sondern ausschließlich an die Humboldt-Stiftung. Sollte der zugesagte Gefährdungsnachweis ausbleiben oder wir anderweitige Rückfragen dazu haben, setzen wir uns mit Ihnen in Verbindung.

#### **6. Wie können mehrere Nominierungen in einem Antrag eingereicht werden?**

Mehrere Nominierungen einer Einrichtung sind zwingend in einem gemeinsamen Antrag zusammenzufassen, d.h. ausgehend von einem übergreifenden Rahmenformular anzulegen.

Wählen Sie hierzu im Rahmenformular im Reiter 3 "Übersicht der nominierten Personen" den Link "neues Nominierungsformular anlegen" und erstellen Sie so die Anzahl der Nominierungsformulare, die Sie benötigen.

Nominierungsformulare werden jeweils in einem neuen Browserfenster geöffnet. Bitte denken Sie daran, sowohl Rahmen- als auch Nominierungsformular zu speichern, wenn Sie die Arbeit am Antrag unterbrechen und später wieder fortsetzen möchten. Zu den Nominierungsformularen kehren Sie im Rahmenformular über den Reiter 3 "Übersicht der nominierten Personen" zurück.

Bitte beachten Sie, dass der Antrag erst an uns übermittelt werden kann, wenn alle Nominierungsformulare vollständig abgesendet wurden. Mehrere Anträge (Rahmenformulare mit dazugehörigen Einzelnominierungen) aus einer Einrichtung sind nicht zulässig.

## **7. Welche Formulare müssen ausgefüllt werden, damit der Antrag erfolgreich übermittelt werden kann?**

Die Antragstellung ist erst abgeschlossen, sobald das Rahmenformular mitsamt Nominierungsformular(en) vollständig ausgefüllt und abgesendet wurde. Das Rahmenformular fragt Informationen zur Projektleitung, der Leitungsebene sowie ein Konzept zum Umgang mit gefährdeten Forschenden ab. Das Nominierungsformular bezieht sich auf die konkrete Nominierung einer\*eines Forschenden. Im Portal "Mein Humboldt" wird eine erfolgreiche Übermittlung des Antrags wie folgt dargestellt:

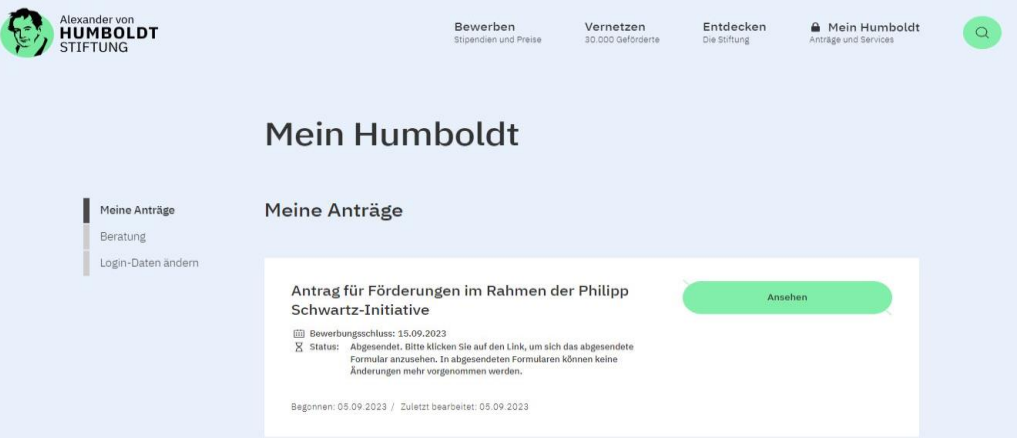

**8. Ich habe versehentlich mehrere Anträge und/oder nicht benötigte Nominierungen für die Philipp Schwartz-Initiative angelegt. Wie gehe ich damit um?**

Anträge, die nicht zur Übermittlung an die Humboldt-Stiftung vorgesehen sind, können Sie in der Antragsübersicht "Meine Anträge" im Online-Portal löschen. Versehentlich gelöschte Anträge können Sie anschließend über die nach dem Löschvorgang erscheinende Option "Löschen rückgängig machen" wieder reaktivieren.

Nicht benötigte Nominierungen können Sie im Rahmenformular unter Reiter 3 "Übersicht der nominierten Personen" über das entsprechende Symbol unter "Aktionen" löschen. Gelöschte Nominierungen können nicht wieder hergestellt werden.

Alle bis zur Antragsfrist vollständigen Anträge im Status "abgesendet" können berücksichtigt werden. Unvollständig bearbeitete Anträge können nicht berücksichtigt werden.

## **9. Erhalte ich eine Eingangsbestätigung, nachdem der vollständige Antrag abgesendet wurde?**

Sobald Ihr Antrag vollständig abgesendet wurde, wird eine Eingangsbestätigung angezeigt. Bitte beachten Sie, dass ein vollständiger Antrag aus Rahmen- **und** Nominierungsformular besteht. Das Absenden des Nominierungsformulars reicht nicht aus, um Ihren Antrag zu vollständig übermitteln.

Die Eingangsbestätigung wird direkt in der Formularumgebung angezeigt, sobald Ihr Antrag erfolgreich abgesendet wurde (siehe folgende Abbildung). Zusätzlich erhält die eingetragene Projektleitung eine Eingangsbestätigung per Mail an die angegebene E-Mailadresse.

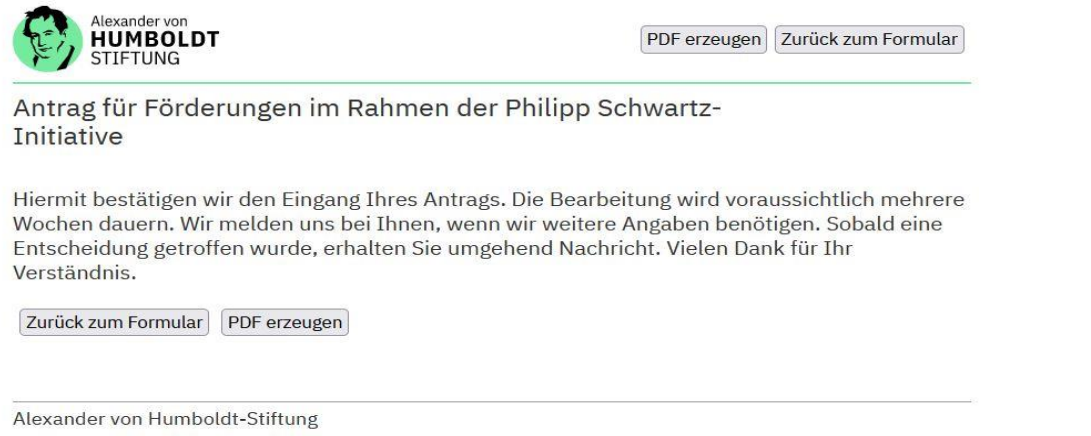

**10. Wir haben unseren Antrag, bestehend aus Rahmenformular und Nominierungsformular(en) bereits erfolgreich abgesendet. Jetzt soll noch eine weitere Nominierung hinzugefügt werden. Wie gehen wir vor?** Bitte nehmen Sie in diesem Fall Kontakt mit uns auf.

#### **Kontakt und Beratung**

Für Fragen stehen wir Ihnen gern zur Verfügung:

Christian Finke, Tel. +49 (0)228 833 565, E-Mail: [Christian.finke@avh.de](mailto:Christian.finke@avh.de) Katja Machacsek, Tel. +49 (0)228 833 182, E-Mail: [katja.machacsek@avh.de](mailto:katja.machacsek@avh.de)